# DMX-AN

# Quick Reference Guide

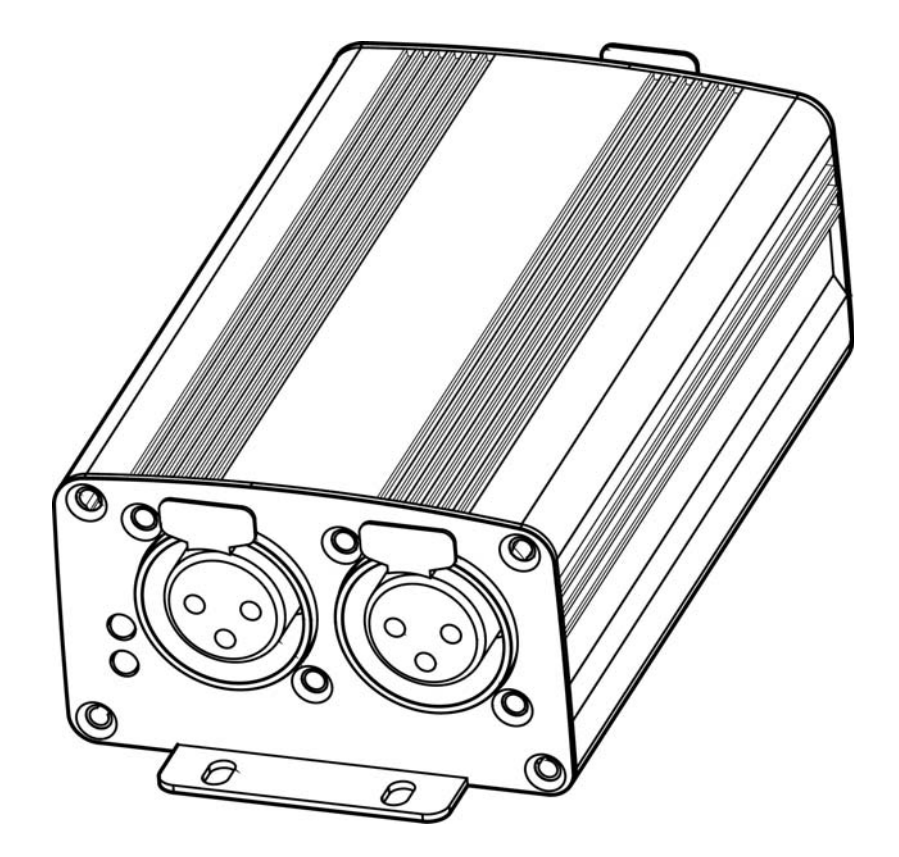

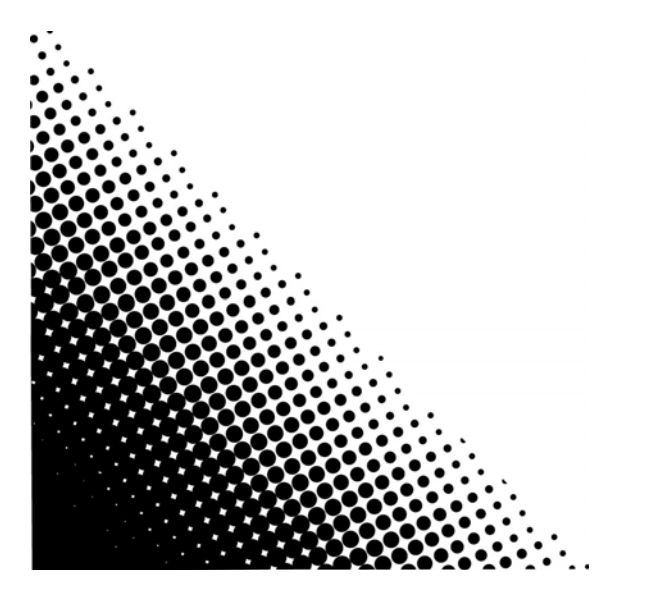

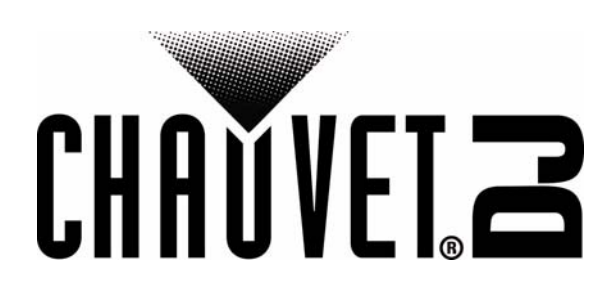

## **QUICK REFERENCE GUIDE**

EN

## **About This Guide**

The DMX-AN Quick Reference Guide (QRG) has basic product information such as functions and control options. **Disclaimer**

The information and specifications contained in this QRG are subject to change without notice.

#### **Safety Notes**

These Safety Notes include important information about installation, use, and maintenance.

- This product is not intended for permanent installation.
- ONLY connect this product to a grounded and protected circuit.
- DISCONNECT from power before cleaning.
- Make sure the power cord is not crimped or damaged.
- Never disconnect this product from power by pulling on the cord.
- DO NOT allow flammable materials close to the product when it is operating.
- DO NOT touch the product's housing when it is on because it will be hot.
- The voltage of the outlet to which you are connecting this product must be within the range stated on the decal or rear panel of the product.
- This product is for indoor use only! (IP20) To prevent risk of fire or shock, do not expose this product to rain or moisture.
- Always mount this product in a location with adequate ventilation, at least 20 in (50 cm) from adjacent surfaces.
- Never connect this product to a dimmer or rheostat.
- Never carry the product by the power cord.
- The maximum ambient temperature is 104 °F (40 °C). Do not operate this product at higher temperatures.
- In the event of a serious operating problem, stop using immediately.
- DO NOT open this product. It contains no user-serviceable parts.
- To eliminate unnecessary wear and improve its lifespan, during periods of non-use completely disconnect the product from power via breaker or by unplugging it.

#### **Contact**

Outside the U.S., United Kingdom, Ireland, Mexico, or Benelux, contact your distributor to request support or return a product. Visit [www.chauvetdj.com](http://www.chauvetdj.com) for contact information.

#### **What is Included**

- DMX-AN
- Power Adapter
- Warranty Card
- Quick Reference Guide

#### **To Begin**

Unpack your DMX-AN and make sure you have received all parts in good condition. If the box or contents appear damaged, notify the carrier immediately, not Chauvet.

#### **Product Description**

The DMX-AN is a compact ethernet node that converts any Art-Net™ or sACN signal into up to two DMX universes. Use a DMX female-to-male adapter (not included) to convert a DMX signal to Art-Net™ or sACN. Easily configure the settings from any computer using the built-in web-based interface. Power with the included adapter or with Power over Ethernet. **Overview**

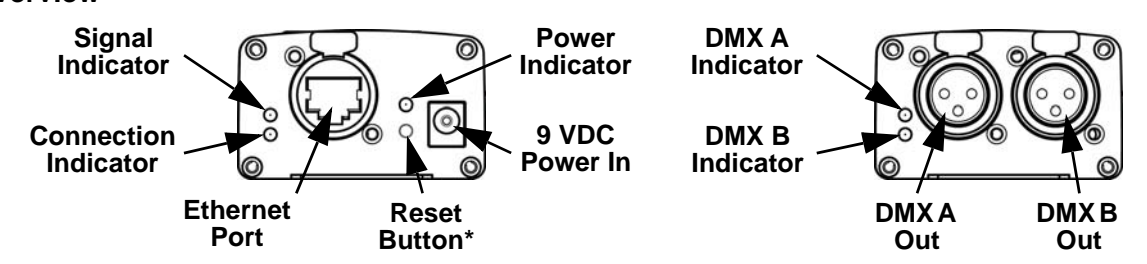

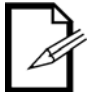

**\*Press and hold the Reset Button for 3 seconds to reset the product to factory default settings. The Power Indicator will flash.**

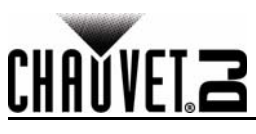

#### **Dimensions**

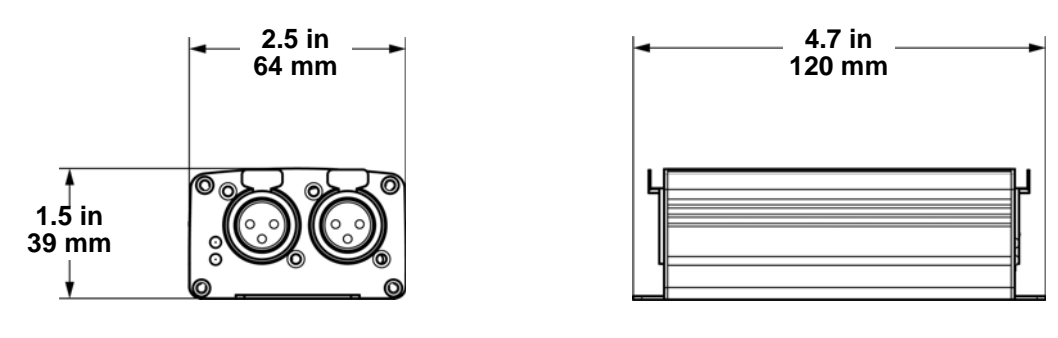

#### **DC Power**

This product has an external auto-ranging power supply that works with an input voltage range of 100 to 240 VAC, 50/60 Hz.

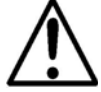

#### **To eliminate wear and improve its lifespan, during periods of non-use completely disconnect the product from power via breaker or by unplugging it.**

#### **Power Over Ethernet**

This product can receive power through the ethernet port, from a Power over Ethernet device.

#### **Web Server**

The DMX-AN Web Server can be accessed by any computer on the same network as the product. It allows network access to configure settings such as the IP address and name of the product, and the individual settings for each DMX port. The firmware version of the product can also be viewed through the Web Server.

To access the Web Server:

- 1. Connect the DMX-AN to a computer via the ethernet port on the back of the product.
- 2. On the computer, set the IP address of the network to have the same first digit as the IP address of the product. The default IP address of each DMX-AN is **2.0.0.1**.
- 3. Enter the IP address of the product into the URL bar of a web browser application.
- 4. Press the **Enter** key.

#### **Device Name**

The device name for the DMX-AN can be changed through the Web Server, by clearing the **Device Name** field and typing a new name. Click **Apply** to confirm changes.

#### **IP Address**

The IP address for the DMX-AN can be changed through the Web Server, by clearing the **IP Address** field and typing a new IP address. Click **Apply** to confirm changes.

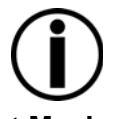

• **After the IP address is changed, the Web Server must be reaccessed at the new IP address.** • **Art-Net™ function is limited to IP addresses beginning with 2 or 10. If the first digit of the IP address of the DMX-AN is changed, the computer's network settings must be changed to match before the Web Server can be accessed again.**

#### **Net Mask**

The Net Mask for the DMX-AN can be changed through the Web Server, by clicking on the **Net Mask** drop-down menu and selecting from **255.255.0.0** or **255.255.255.0**. Click **Apply** to confirm changes.

#### **Port Status**

Each DMX port of the DMX-AN can be set as an Out port or an In port through the Web Server, by clicking on the **Port Status** drop-down menu for the selected port and selecting from **Input** or **Output**. Click **Apply** to confirm changes.

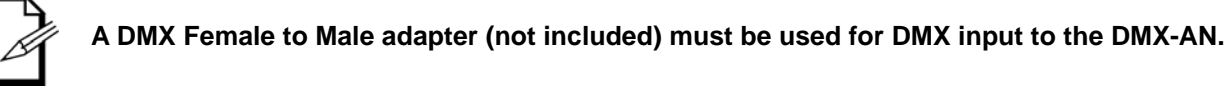

#### **Protocol**

The ethernet protocol for each DMX port of the DMX-AN can be selected through the Web Server, by clicking on the **Protocol** drop-down menu for the selected port and selecting from **ArtNet** or **sACN**. Click **Apply** to confirm changes. Art-Net™ designed by and copyright Artistic Licence Holdings Ltd.

#### **Frame Rate**

The signal frame rate for each DMX port of the DMX-AN can be set through the Web server, by clicking on the **Frame Rate** drop-down menu for the selected port and selecting from **40HZ**, **35HZ**, **30HZ**, **25HZ**, **20HZ**, **15HZ**, or **10HZ**. Click **Apply** to confirm changes.

#### **Universe**

The Art-Net™ or sACN universe address for each DMX port of the DMX-AN can be set through the Web Server, by clearing the **Universe** field for the selected port and typing the desired universe address. Click **Apply** to confirm changes.

## **QUICK REFERENCE GUIDE**

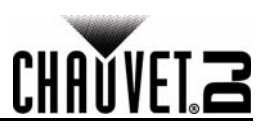

## **Technical Specifications**

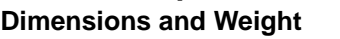

EN

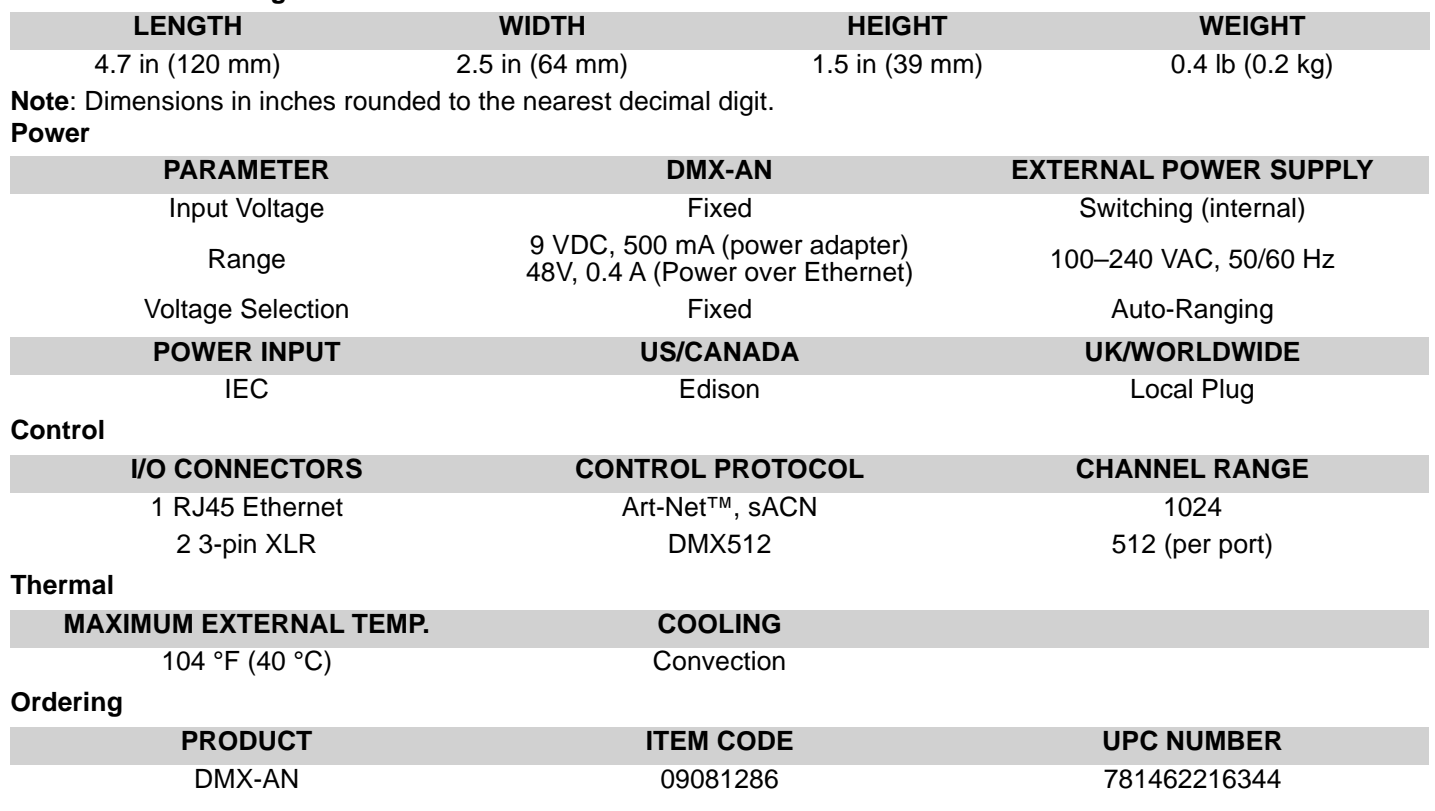

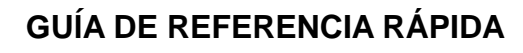

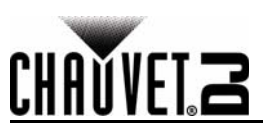

## **Acerca de esta guía**

La guía de referencia rápida (GRR) del DMX-AN contiene información básica sobre el producto, como funciones y opciones de control.

#### **Exención de responsabilidad**

La información y especificaciones contenidas en esta GRR están sujetas a cambio sin previo aviso.

#### **Notas de seguridad**

Estas notas de seguridad incluyen información importante sobre el montaje, uso y mantenimiento.

- Este producto no está concebido para una instalación permanente.
- Conecte este producto SOLO a un circuito con toma de tierra y protegido.
	- Desconecte siempre de la alimentación antes de la limpieza.
	- Asegúrese de que el cable de alimentación no está retorcido ni estropeado.
	- Nunca desconecte este producto de la alimentación tirando del cable.
	- NO permita la presencia de materiales inflamables cerca de la unidad cuando esté en funcionamiento.
	- NO toque este producto cuando esté en funcionamiento, pues podría estar caliente.
	- La tensión del enchufe al que conecte este producto ha de estar en el rango establecido en el grabado o en el panel posterior del producto.
	- ¡Este producto es para uso en interiores solamente! (IP20) Para evitar riesgos de incendio o descarga, no exponga este producto a la lluvia o la humedad.
	- Monte siempre este producto en una ubicación con ventilación adecuada, al menos a 20 in (50 cm) de superficies adyacentes.
	- Nunca conecte este producto a un atenuador o reostato.
	- Nunca lleve el producto por el cable de alimentación.
	- La temperatura ambiente máxima es de 104 °F (40 °C). No haga funcionar este producto a temperaturas más altas.
	- En caso de un problema grave de funcionamiento, deje de usarlo inmediatamente.
	- NO abra este producto. No contiene piezas reparables por el usuario.
	- Para evitar un desgaste innecesario y alargar su vida útil, desconecte completamente el producto mediante el interruptor o desenchufándolo durante periodos en que no se use.

#### **Contacto**

Fuera de EE. UU., Reino Unido, Irlanda, México o Benelux póngase en contacto con su distribuidor para solicitar asistencia o devolver un producto. Visite www.chauvetdi.com para información de contacto.

#### **Qué va incluido**

- DMX-AN
- Adaptador de alimentación
- Tarjeta de garantía
- Guía de referencia rápida

#### **Para empezar**

Desembale su DMX-AN y asegúrese de que ha recibido todas las partes en buen estado. Si la caja o los componentes parecen dañados, notifíqueselo inmediatamente al transportista, no a Chauvet.

#### **Descripción del producto**

El DMX-AN es un nodo Ethernet compacto que convierte cualquier señal Art-Net™ o sACN en dos universos DMX. Utilice un adaptador DMX hembra a macho (no incluido) para convertir una señal DMX a Art-Net™ o sACN. Ajuste fácilmente la configuración desde cualquier ordenador mediante la interfaz integrada, basada en web. Aliméntelo con el adaptador incluido o con Power over Ethernet.

#### **Visión general del producto**

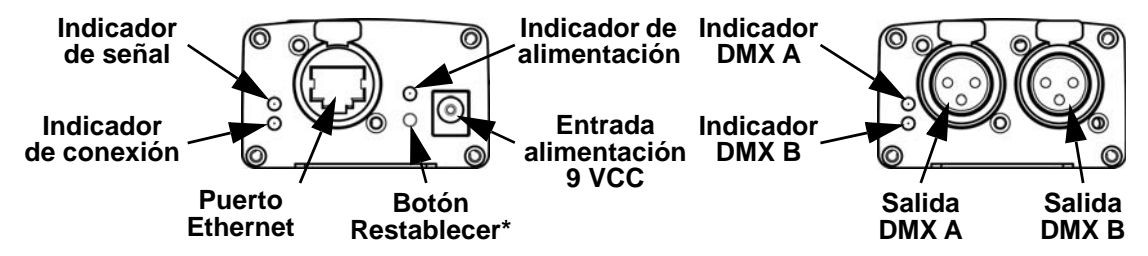

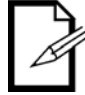

**\*Pulse y mantenga pulsado el botón Restablecer durante 3 segundos para restablecer el producto a la configuración original de fábrica. El indicador de alimentación parpadeará.**

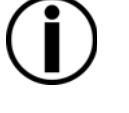

## **GUÍA DE REFERENCIA RÁPIDA**

## ES

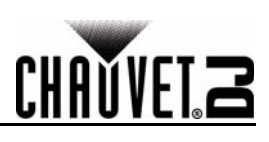

#### **Dimensiones**

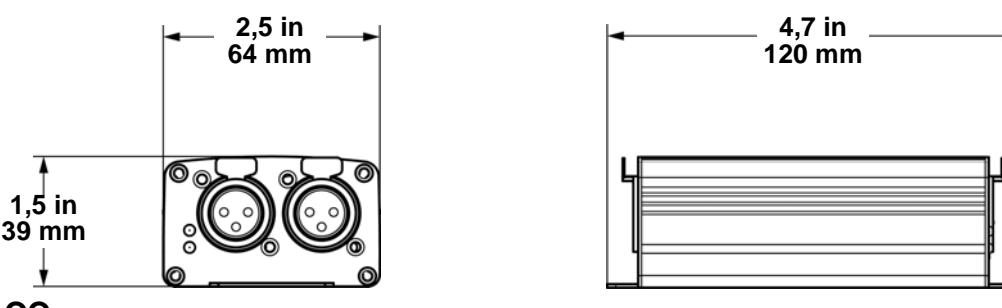

#### **Alimentación CC**

Este producto tiene una fuente de alimentación externa con detección automática que funciona con un rango de tensión de entrada de 100 a 240 VCA, 50/60 Hz.

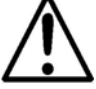

#### **Para evitar un desgaste innecesario y alargar su vida útil, desconecte completamente el producto mediante el interruptor o desenchufándolo durante periodos en que no se use.**

#### **Power Over Ethernet**

Este producto puede recibir alimentación a través del puerto Ethernet, desde un dispositivo Power over Ethernet.

#### **Servidor web**

Al servidor web del DMX-AN puede acceder cualquier ordenador que se encuentre en la misma red que el producto. Este permite acceso de red para configurar ajustes como la dirección IP y el nombre del producto, y la configuración individual de cada puerto DMX. La versión de firmware del producto se puede ver también a través del servidor web. Para acceder al servidor web:

- 1. Conecte el DMX-AN a un ordenador a través del puerto Ethernet en la parte trasera del producto.
- 2. En el ordenador, configure la dirección IP de la red para que tenga el primer dígito que la dirección IP del producto. La dirección IP predeterminada de cualquier DMX-AN es **2.0.0.1**.
- 3. Introduzca la dirección IP del producto en la barra de direcciones de una aplicación de navegador web.
- 4. Pulse la tecla **Enter**.

#### **Nombre del dispositivo**

El nombre del dispositivo para el DMX-AN se puede cambiar a través del servidor web, borrando el campo **Device Name** y escribiendo un nuevo nombre. Haga clic en **Apply** para confirmar los cambios.

#### **Dirección IP**

La dirección IP para el DMX-AN se puede cambiar a través del servidor web, borrando el campo **IP Address** y escribiendo una nueva dirección IP. Haga clic en **Apply** para confirmar los cambios.

- **Después de cambiar la dirección IP, es necesario acceder de nuevo al servidor web en la nueva dirección IP.**
- **La función Art-Net™ está limitada a direcciones IP que empiecen por 2 o por 10. Si se cambia el primer dígito de la dirección IP del DMX-AN, se debe cambiar también la configuración de red del ordenador para que coincidan antes de poder volver a acceder al servidor web.**

#### **Máscara de red**

La máscara de red para el DMX-AN se puede cambiar a través del servidor web haciendo clic en el menú desplegable **Net Mask** y seleccionando **255.255.0.0** o **255.255.255.0**. Haga clic en **Apply** para confirmar los cambios.

#### **Estado de puerto**

Cada puerto DMX del DMX-AN se puede configurar como puerto de salida o de entrada a través del servidor web, haciendo clic en el menú desplegable **Port Status** para el puerto seleccionado y seleccionando **Input** (Entrada) o **Output** (Salida). Haga clic en **Apply** para confirmar los cambios.

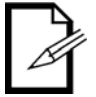

**Se ha de utilizar un adaptador DMX hembra a macho para la entrada DMX al DMX-AN.**

#### **Protocolo**

El protocolo Ethernet para cada puerto DMX del DMX-AN se puede seleccionar a través del servidor web, haciendo clic en el menú desplegable **Protocol** para el puerto seleccionado y seleccionando **ArtNet** o **sACN**. Haga clic en **Apply** para confirmar los cambios.

El diseño y copyright de Art-Net™ pertenece a Artistic Licence Holdings Ltd.

#### **Tasa de frames**

La tasa de frames de señal para cada puerto DMX del DMX-AN se puede establecer a través del servidor web, haciendo clic en el menú desplegable **Frame Rate** para el puerto seleccionado y seleccionando **40HZ**, **35HZ**, **30HZ**, **25HZ**, **20HZ**, **15HZ** o **10HZ**. Haga clic en **Apply** para confirmar los cambios.

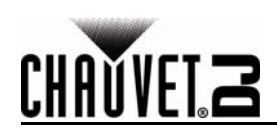

#### **Universo**

La dirección del universo Art-Net™ o sACN para cada puerto DMX del DMX-AN se puede establecer a través del servidor web, borrando el campo **Universe** para el puerto seleccionado y escribiendo la dirección del universo que se desee. Haga clic en **Apply** para confirmar los cambios. **Especificaciones técnicas**

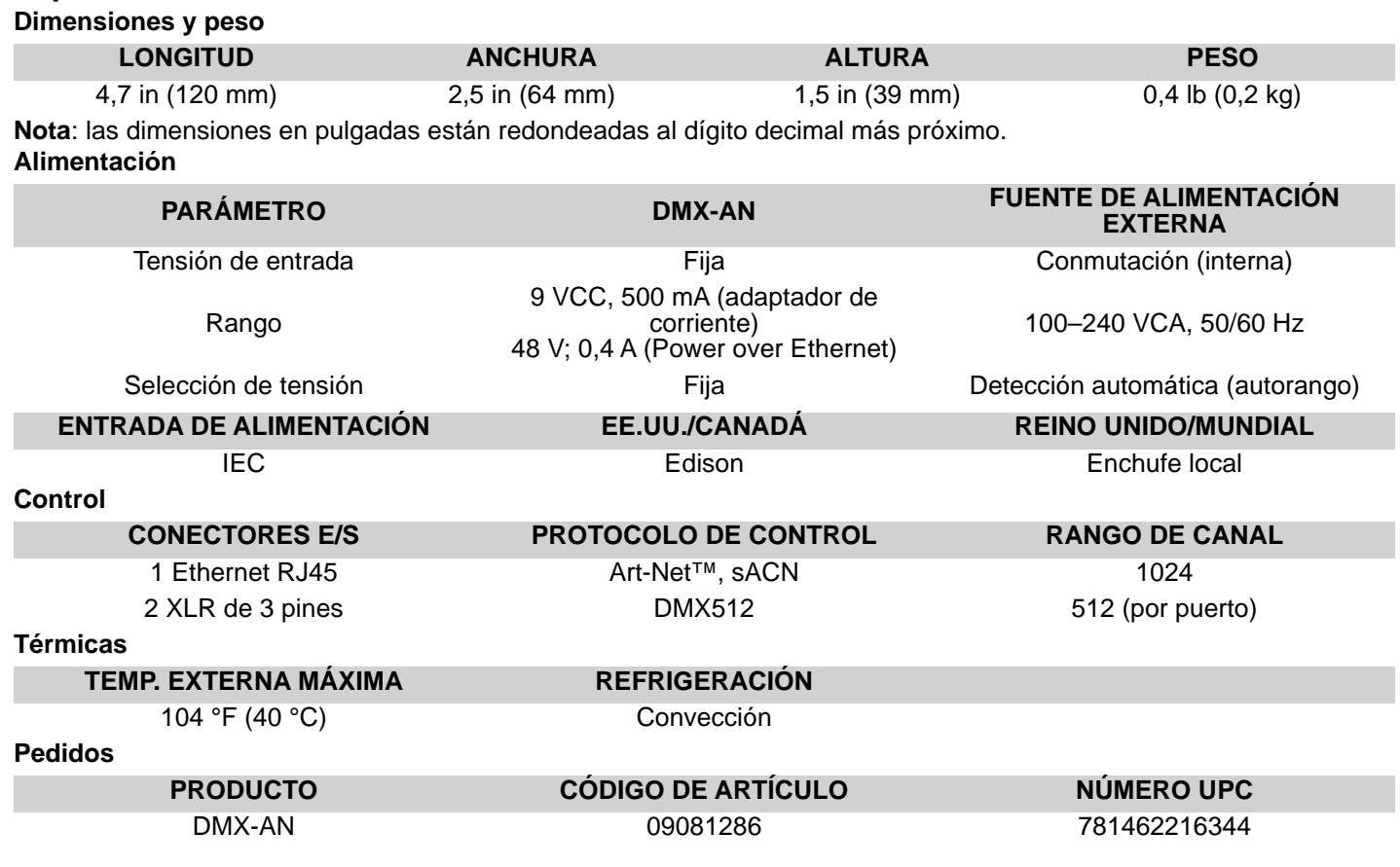

## **MANUEL DE RÉFÉRENCE**

## **A propos de ce manuel**

FR

Le manuel de référence du DMX-AN (MR) reprend des informations de base sur cet appareil notamment au niveau des fonctions et des options de contrôle.

#### **Clause de non Responsabilité**

Les informations et caractéristiques contenues dans ce MR sont sujettes à modification sans préavis

#### **Clause de non Responsabilité**

Ces consignes de sécurité contiennent des informations importantes en matière d'installation, d'utilisation et d'entretien.

- Cet appareil n'est pas adapté pour une installation permanente.
- Cet appareil DOIT être relié à un circuit mis à la terre et protégé.
- Toujours débrancher l'appareil de la source d'alimentation avant de le nettoyer.
- Veillez à ce que le cordon d'alimentation ne soit jamais pincé ou endommagé.
- Ne débranchez jamais cet appareil en tirant sur le cordon d'alimentation.
- NE PAS laisser de produit inflammable à proximité de l'appareil lorsque celui-ci fonctionne.
- NE PAS toucher au boîtier de l'appareil lorsqu'il est en fonctionnement, celui-ci pouvant être très chaud.
- La tension de la source d'énergie à laquelle est connecté cet appareil doit être dans la plage indiquée sur l'étiquette ou sur le panneau arrière de l'appareil.
- Cet appareil doit uniquement être utilisé en intérieur ! (IP20) Afin d'éviter tout risque d'incendie ou de décharge électrique, veillez à n'exposer cet appareil ni à la pluie ni à l'humidité.
- Installez toujours cet appareil dans un endroit bien ventilé à au moins 50 cm (20 po) des surfaces adiacentes.
- Ne connectez jamais cet appareil à un variateur ou un rhéostat.
- Ne jamais transporter le produit par le cordon d'alimentation.
- La température ambiante maximale est de 40 °C (104 °F). Ne faites pas fonctionner cet appareil à des températures plus élevées.
- En cas de sérieux problèmes de fonctionnement, arrêtez l'appareil immédiatement.
- NE PAS ouvrir cet appareil. Il ne contient aucune pièce réparable par l'utilisateur.
- Durant les périodes de non-utilisation, pour éviter tout usure inutile et pour prolonger la durée de vie, éteignez complètement l'appareil en le débranchant ou en coupant le disjoncteur.

#### **Nous contacter**

En dehors des États-Unis, du Royaume-Uni, de l'Irlande, du Mexique ou du Benelux, contactez votre fournisseur si vous avez besoin d'assistance ou pour retourner un appareil. Veuillez consulter le site internet [www.chauvetdj.com](http://www.chauvetdj.com) pour obtenir des informations pour nous contacter.

#### **Contenu**

- DMX-AN
- Adaptateur d'alimentation
- Fiche de garantie
- Manuel de référence

#### **Préalable**

Déballez votre DMX-AN et assurez-vous que vous avez reçu toutes les pièces en bon état. Si la boîte et/ou son contenu semble endommagés, contactez immédiatement le transporteur, et non pas Chauvet.

#### **Description de l'appareil**

Le DMX-AN est un nœud Ethernet compact permettant de convertir n'importe quel signal Art-Net™ ou sACN vers jusqu'à deux univers DMX. Utilisation d'un adaptateur DMX femelle vers mâle (non inclus) pour convertir un signal DMX en signal Art-Net™ ou sACN. Configuration facile des paramètres depuis n'importe quel ordinateur à l'aide de l'interface web intégrée. Alimentation via l'adaptateur fourni ou par PoE (Power over Ethernet).

#### **Vue d'ensemble du produit**

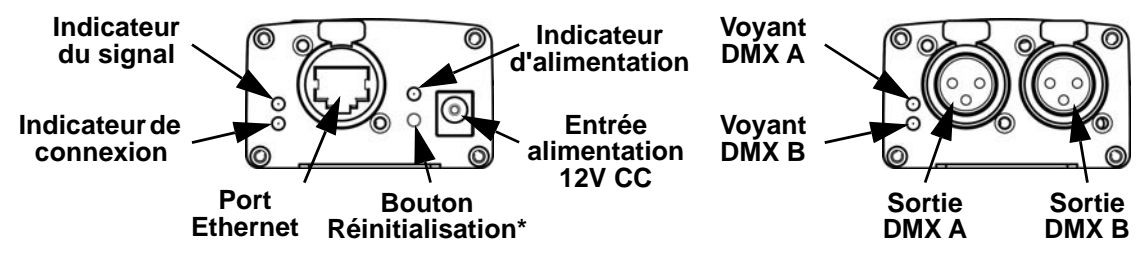

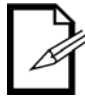

**\*Maintenez enfoncé le bouton Réinitialisation pendant 3 secondes pour réinitialiser l'appareil aux réglages d'usine. Le voyant d'alimentation se met à clignoter.**

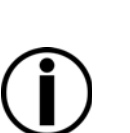

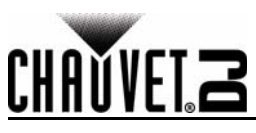

#### **Dimensions**

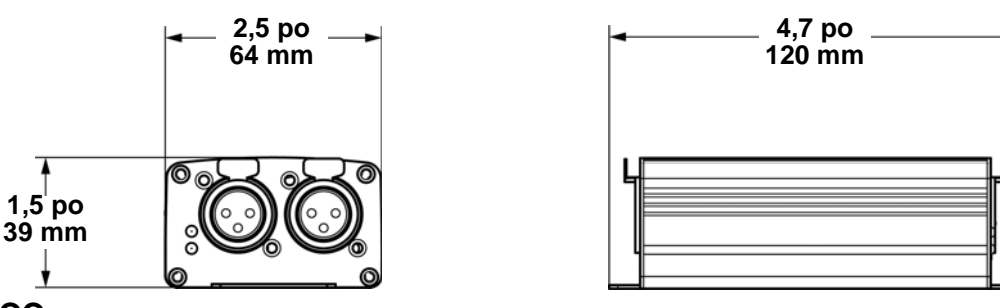

#### **Alimentation CC**

Cet appareil est doté d'une alimentation universelle externe qui prend en charge toutes les tensions d'entrées comprises entre 100 et 240 VCA, 50/60 Hz.

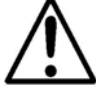

#### **Durant les périodes de non-utilisation, pour éviter toute usure inutile et pour prolonger la durée de vie, éteignez complètement l'appareil en le débranchant ou en coupant le disjoncteur.**

#### **Power Over Ethernet**

Cet appareil peut être alimenté par le port Ethernet lorsqu'il est relié à un appareil supportant la technologie Power over Ethernet.

#### **Serveur web**

Le serveur web du DMX-AN peut être accédé à partir de n'importe quel ordinateur connecté sur le même réseau que l'appareil. Il permet un accès réseau pour la configuration des paramètres tels que l'adresse IP et le nom de l'appareil, ainsi que les paramètres pour chaque port DMX. Le serveur web permet également de vérifier la version du microprogramme.

Pour accéder au serveur web:

- 1. Connectez le DMX-AN à un ordinateur par le port Ethernet situé à l'arrière de l'appareil.
- 2. Sur l'ordinateur, paramétrez l'adresse IP du réseau afin que le premier chiffre soit identique à celui de l'adresse IP de l'appareil. L'adresse IP par défaut de chaque DMX-AN est **2.0.0.1**.
- 3. Saisissez l'adresse IP de l'appareil dans la barre d'adresse d'un navigateur Internet.
- 4. Appuyez sur la touche **Enter**.

#### **Nom de l'appareil**

Le nom de l'appareil du DMX-AN peut être modifié depuis le serveur web en vidant le champs **Device Name** et en saisissant un nouveau nom. Cliquez sur **Apply** pour confirmer les changements.

#### **Adresse IP**

L'adresse IP du DMX-AN peut être modifié depuis le serveur web en vidant le champ **IP Address** et en saisissant une nouvelle adresse IP. Cliquez sur **Apply** pour confirmer les changements.

- **Une fois l'adresse IP modifiée, vous devez accéder à nouveau au serveur Web en utilisant la nouvelle adresse IP.**
- 

**• La fonctionnalité Art-Net™ est restreinte aux adresses IP commençant par 2 ou 10. Si le premier chiffre de l'adresse IP du DMX-AN est modifié, les paramètres réseau de l'ordinateur doivent être modifiés pour correspondre avant que le serveur web ne puisse être accédé à nouveau.** 

#### **Masque réseau**

Le masque réseau du DMX-AN peut être modifié via le serveur web en cliquant sur le menu déroulant **Net Mask** et en sélectionnant une valeur parmi **255.255.0.0** ou **255.255.255.0**. Cliquez sur **Apply** pour confirmer les changements.

#### **Réglage des ports**

Chaque port DMX du DMX-AN peut être configuré depuis le serveur Web en tant que port de sortie ou porte d'entrée. Pour cela, cliquer sur le menu déroulant **Port Status** pour le port sélectionné et en choisissant parmi les valeurs **Input** (Entrée) ou **Output** (Sorti). Cliquez sur **Apply** pour confirmer les changements.

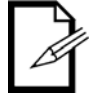

#### **Un adaptateur DMX femelle vers mâle (non inclus) doit être utilisé pour relier une entrée DMX sur le DMX-AN.**

#### **Protocole**

Le protocole Ethernet de chaque port DMX du DMX-AN peut être sélectionné sur le serveur web en cliquant sur le menu déroulant **Protocol** pour le port sélectionné et en sélectionnant parmi les valeurs **ArtNet** ou **sACN**. Cliquez sur **Apply** pour confirmer les changements.

Art-Net™ est conçu et protégé par droits d'auteur par Artistic Licence Holdings Ltd.

## FR

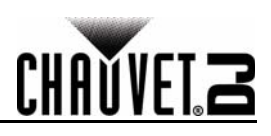

#### **Taux de rafraichissement**

Le taux de rafraichissement du signal de chaque port DMX du DMX-AN peut être définit sur le serveur web en cliquant sur le menu déroulant **Frame Rate** pour le port sélectionné et en sélectionnant parmi les valeurs **40HZ**, **35HZ**, **30HZ 25HZ**, **20HZ**, **15HZ** ou **10HZ**. Cliquez sur **Apply** pour confirmer les changements.

#### **Univers**

L'adresse d'univers Art-Net™ ou sACN de chaque port DMX du DMX-AN peut être paramétrée via le serveur Web en vidant le champ **Universe** pour le port sélectionné et en saisissant l'adresse d'univers souhaitée. Cliquez sur **Apply** pour confirmer les changements.

## **Spécifications Techniques**

#### **Dimensions et poids**

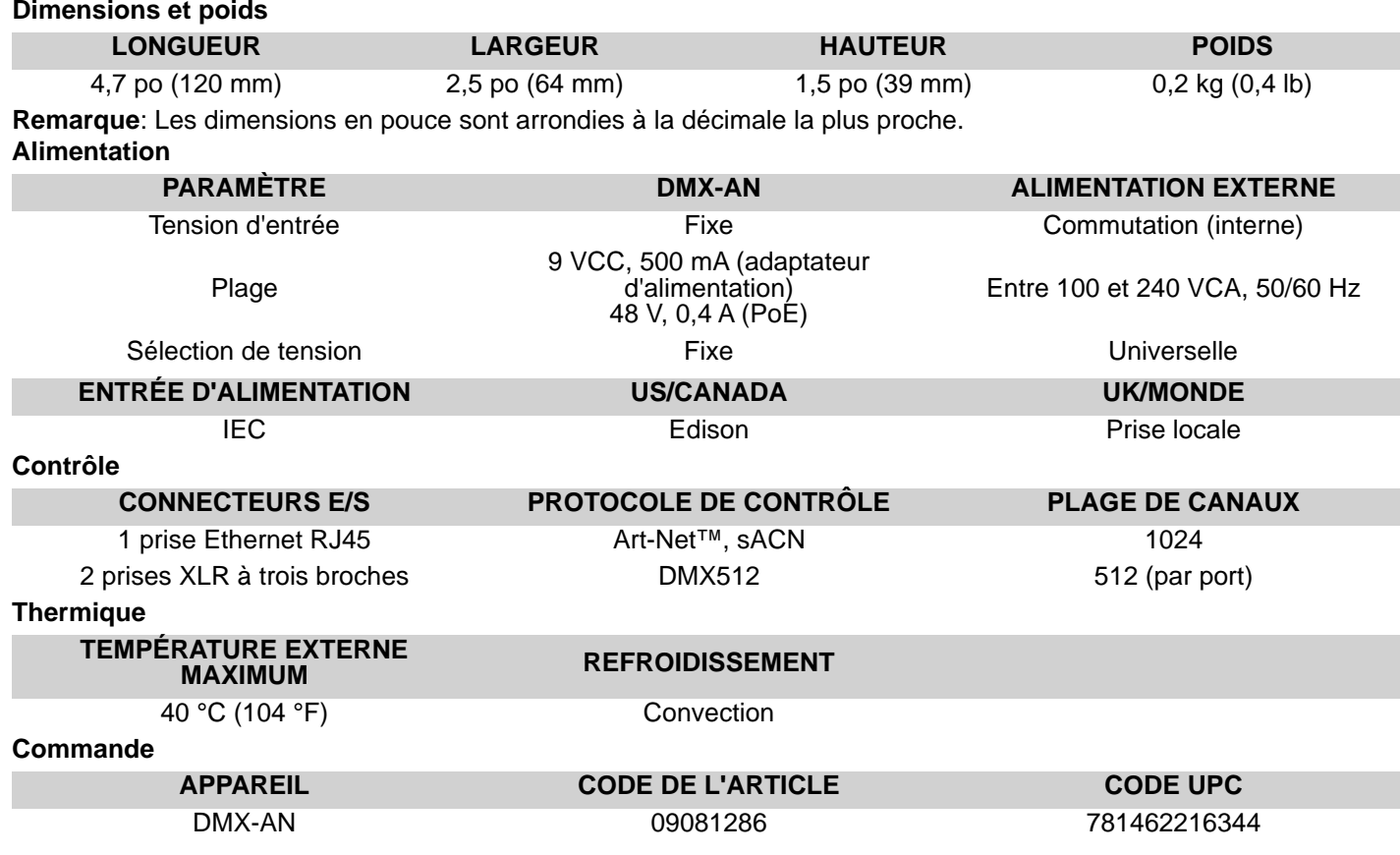

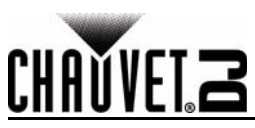

## **Über diese Schnellanleitung**

In der Schnellanleitung des DMX-AN finden Sie die wesentlichen Produktinformationen, wie etwa über die Menü- und Steueroptionen des Geräts.

#### **Haftungsausschluss**

Die in dieser Anleitung aufgeführten Informationen und Spezifikationen können ohne vorherige Ankündigung geändert werden. **Sicherheitshinweise**

Diese Sicherheitshinweise enthalten wichtige Informationen über die Montage, Verwendung und Wartung des Geräts.

- Dieses Produkt eignet sich nicht für eine permanente Installation.
- Schließen Sie dieses Produkt NUR an einen mit der Erde verbundenen und geschützten Stromkreis an.
- Trennen Sie das Gerät von der Stromquelle, bevor Sie es reinigen.
- Stellen Sie sicher, dass das Netzkabel nicht gequetscht oder beschädigt ist.
- Ziehen Sie beim Trennen des Geräts von der Stromversorgung nie am Kabel.
- KEINE entflammbaren Materialien während des Betriebs in der Nähe des Geräts lagern.
- NIEMALS während des Betriebs das Gehäuse berühren, da dies sehr heiß wird.
- Die Spannung der Schukosteckdose, an die Sie das Gerät anschließen, muss sich innerhalb des Spannungsbereiches befinden, der auf dem Hinweisschild oder dem rückwärtigen Bedienfeld des Geräts angegeben ist.
- Dieses Gerät darf nur im Innenbereich verwendet werden. (IP20) Um das Risiko von Bränden oder elektrischen Schlägen zu vermeiden, dürfen Sie das Gerät nicht Regen oder Feuchtigkeit aussetzen.
- Installieren Sie das Gerät an einem Ort mit ausreichender Belüftung und mit einem Abstand von 50 cm zu den angrenzenden Flächen.
	- Schließen Sie dieses Gerät niemals an einen Dimmer oder Regelwiderstand an.
	- Tragen Sie das Gerät niemals am Netzkabel.
	- Die maximal zulässige Umgebungstemperatur beträgt 40 °C. Nehmen Sie das Gerät nicht bei höheren Temperaturen in Betrieb.
	- Bei ernsthaften Betriebsproblemen stoppen Sie umgehend die Verwendung des Geräts.
	- Dieses Gerät NICHT öffnen. Die eingebauten Komponenten sind für den Kunden wartungsfrei. • Um unnötigen Verschleiß zu vermeiden und die Lebensdauer des Geräts zu verlängern, trennen Sie während längerer Perioden des Nichtgebrauchs das Gerät vom Stromnetz – entweder per Trennschalter oder durch Herausziehen des Steckers aus der Steckdose.

#### **Kontakt**

Kunden außerhalb der USA, GB, Irland, Mexiko oder Benelux wenden sich an ihren Lieferanten, um den Kundensupport in Anspruch zu nehmen oder ein Produkt zurückzuschicken. Kontaktinformationen finden Sie unter [www.chauvetdj.com](http://www.chauvetdj.com).

#### **Packungsinhalt**

- DMX-AN
- **Stromadapter**
- Garantiekarte
- **Schnellanleitung**

#### **Start**

Packen Sie Ihren DMX-AN aus und überprüfen Sie, ob Sie alle Teile unbeschädigt erhalten haben. Wenn die Verpackung beschädigt ist, benachrichtigen Sie umgehend das Transportunternehmen, nicht jedoch Chauvet.

#### **Produktbeschreibung**

Der DMX-AN ist ein kompakter Ethernet-Knoten, der jedes Art-Net- oder sACN-Signal in zwei DMX-Umgebungen umwandelt. Verwenden Sie einen weiblich-auf-männlich DMX-Adapter (nicht beiliegend), um ein DMX-Signal in ein Art-Netoder sACN-Signal umzuwandeln. Die Einstellungen lassen sich über die integrierte Web-basierte Schnittstelle bequem vom Computer aus konfigurieren. Das Gerät kann mit dem beiliegenden Adapter oder per Power over Ethernet betrieben werden.

#### **Produktübersicht**

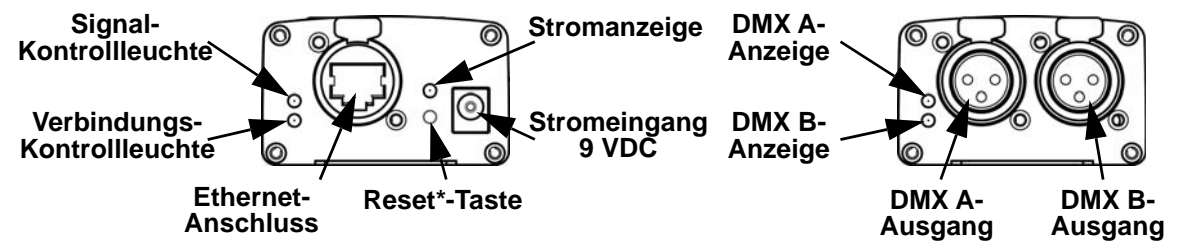

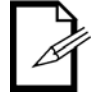

**\*Drücken Sie auf die Taste Reset und halten Sie sie für 3 Sekunden gedrückt, um das Gerät auf die Werkseinstellungen zurückzustellen. Die Stromanzeige blinkt.**

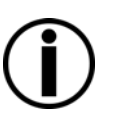

DE

## **SCHNELLANLEITUNG**

# **DE**

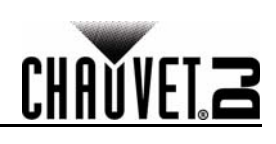

#### **Abmessungen**

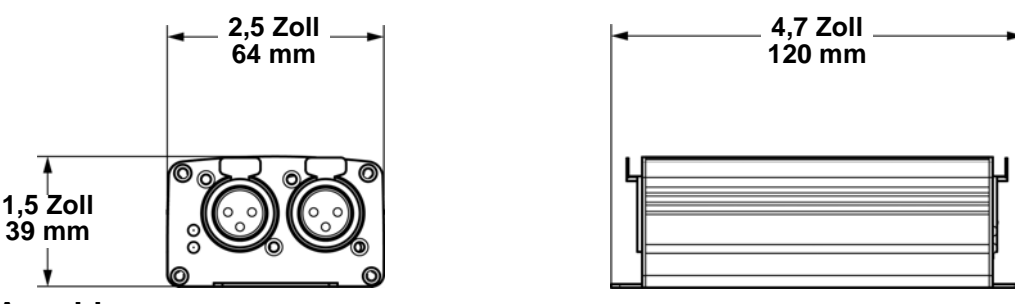

#### **Gleichstrom-Anschluss**

Dieses Gerät verfügt über ein externes Vorschaltgerät, das automatisch die anliegende Spannung erkennt, sobald der Netzstecker in die Schukosteckdose gesteckt wird, und kann mit einer Eingangsspannung von 100~240 V AC, 50/60 Hz arbeiten.

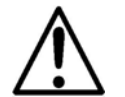

**Um unnötigen Verschleiß zu vermeiden und die Lebensdauer des Geräts zu verlängern, trennen Sie während längerer Perioden des Nichtgebrauchs das Gerät vom Stromnetz – entweder per Trennschalter oder durch Herausziehen des Steckers aus der Steckdose.**

#### **Power over Ethernet**

Dieses Gerät kann über den Ethernet-Anschluss mit Strom versorgt werden, wenn ein Power over Ethernet-Gerät vorhanden ist.

#### **Webserver**

Der Zugriff auf den DMX-AN Webserver kann von jedem Computer aus erfolgen, der sich im gleichen Netzwerk wie das Gerät befindet. Dies ermöglicht es, per Netzwerkzugriff Einstellungen wie die IP-Adresse und den Namen des Geräts oder die einzelnen Einstellungen für jeden DMX-Anschluss zu konfigurieren. Die Firmware-Version des Geräts kann ebenfalls über den Webserver angezeigt werden.

Zugriff auf den Webserver:

- 1. Verbinden Sie den DMX-AN über den Ethernet-Anschluss auf der Rückseite des Geräts mit einem Computer.<br>1. Auf dem Computer stellen Sie die IP-Adresse des Netzwerks ein, damit er die gleiche erste Ziffer hat wie die II
- Auf dem Computer stellen Sie die IP-Adresse des Netzwerks ein, damit er die gleiche erste Ziffer hat wie die IP-Adresse des Geräts. Die Standard-IP-Adresse jedes DMX-AN ist **2.0.0.1**.
- 2. Geben Sie die IP-Adresse des Geräts in die Browserleiste des Browsers ein.
- 3. Drücken Sie auf die **Enter**-Taste.

#### **Gerätename**

Der Gerätename für den DMX-AN kann über den Webserver geändert werden. Löschen Sie dazu das Feld **Device Name** und geben Sie einen neuen Namen ein. Klicken Sie auf **Apply**, um die Änderungen zu bestätigen.

#### **IP-Adresse**

Die IP-Adresse für den DMX-AN kann über den Webserver geändert werden. Löschen Sie dazu das Feld **IP Address** und geben Sie eine neue IP-Adresse ein. Sie auf **Apply**, um die Änderungen zu bestätigen.

**• Nachdem die IP-Adresse geändert wurde, muss der Zugriff auf den Webserver erneut und unter der neuen IP-Adresse erfolgen.**

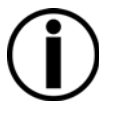

**• Die Art-Net-Funktion ist auf IP-Adressen begrenzt, die mit 2 oder 10 beginnen. Wird die erste Ziffer der IP-Adresse des DMX-AN geändert, müssen die Netzwerkeinstellungen des Computers geändert werden, um wieder übereinzustimmen, bevor auf den Webserver zugegriffen werden kann.**

#### **Netzmaske**

Die Netzmaske für den DMX-AN kann über den Webserver geändert werden. Klicken Sie dazu auf das Dropdown-Menü **Net Mask** und wählen Sie **255.255.0.0** oder **255.255.255.0**. Sie auf **Apply**, um die Änderungen zu bestätigen.

#### **Anschluss-Status**

Jeder DMX-Anschluss des DMX-AN kann über den Webserver als Ausgang oder Eingang festgelegt werden. Klicken Sie dazu auf das Dropdown-Menü **Port Status** für den ausgewählten Anschluss und wählen Sie **Input** (Eingang) oder **Output** (Ausgang). Sie auf **Apply**, um die Änderungen zu bestätigen.

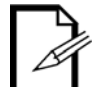

#### **Verwenden Sie unbedingt einen weiblich-auf-männlich DMX-Adapter (nicht beiliegend) für den DMX-Eingang an den DMX-AN.**

## **Protokoll**

Das Ethernet-Protokoll für jeden DMX-Anschluss kann über den Webserver ausgewählt werden. Klicken Sie dazu auf das Dropdown-Menü **Protocol** für den ausgewählten Anschluss und wählen Sie **ArtNet** oder **sACN**. Sie auf **Apply**, um die Änderungen zu bestätigen.

Art-Net™-Design und -Copyright Artistic Licence Holdings Ltd.

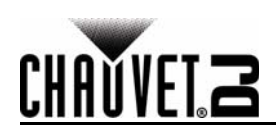

#### **Frequenz**

Die Signalfrequenz für jeden DMX-Anschluss des DMX-AN kann über den Webserver eingestellt werden. Klicken Sie dazu auf das Dropdown-Menü **Frame Rate** für den ausgewählten Anschluss und wählen Sie **40HZ**, **35HZ**, **30HZ 25HZ**, **20HZ**, **15HZ** oder **10HZ** aus. Sie auf **Apply**, um die Änderungen zu bestätigen.

#### **Umgebung**

Die Art-Net™- oder sACN-Umgebungsadresse für jeden DMX-Anschluss des DMX-AN kann über den Webserver eingestellt werden. Löschen Sie dazu das Feld **Universe** für den ausgewählten Anschluss und geben Sie die gewünschte Umgebungsadresse ein. Sie auf **Apply**, um die Änderungen zu bestätigen.

#### **Technische Daten**

#### **Abmessungen und Gewicht**

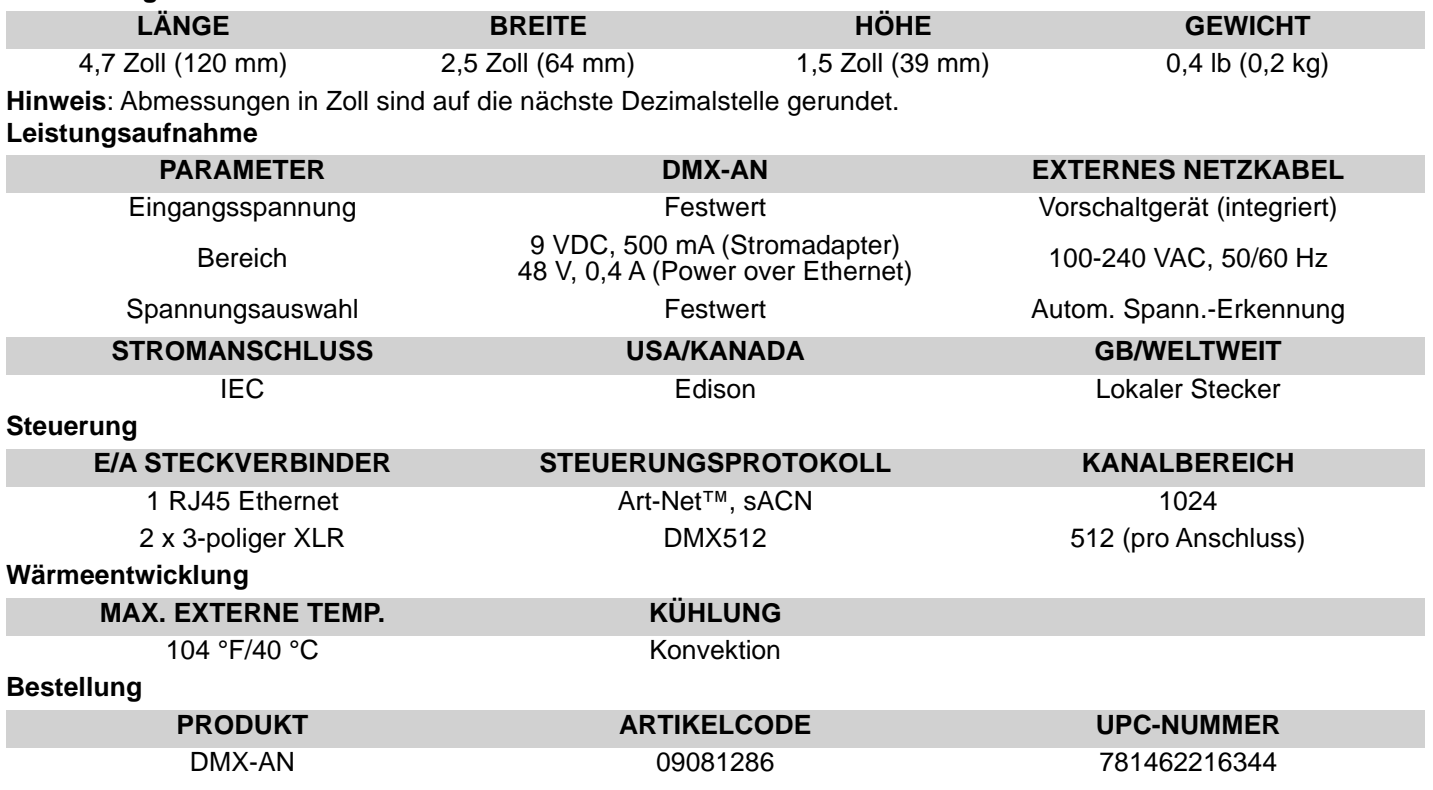

IT

## **Informazioni sulla Guida**

La Guida rapida DMX-AN contiene le informazioni di base relative a funzioni e controllo.

#### **Esclusione di responsabilità**

Le informazioni e le specifiche contenute in questa guida possono essere modificate senza preavviso.

#### **Note di Sicurezza**

Le Note di Sicurezza includono informazioni importanti circa il montaggio, l'uso e la manutenzione.

- Questa apparecchiatura non è progettata per installazione permanente.
	- Collegare questa unità SOLTANTO ad un circuito dotato di messa a terra e protetto.
- Prima di effettuare la pulizia, scollegare sempre l'unità dall'alimentazione elettrica.
- Assicurarsi che il cavo di alimentazione non sia piegato o danneggiato.
- Non scollegare mai questa apparecchiatura dall'alimentazione elettrica tirando il cavo.
- NON collocare materiale infiammabile vicino all'unità mentre è in funzione.
- NON toccare l'unità durante il funzionamento perché potrebbe essere molto calda.
- La tensione della presa a muro cui si collega l'apparecchiatura deve trovarsi entro il campo specificato sull'etichetta o sul pannello posteriore.
- Questa apparecchiatura deve essere utilizzata soltanto in interni (IP20)! Per evitare il rischio di incendio o di folgorazione non esporre l'apparecchiatura alla pioggia o all'umidità.
- Montare sempre l'unità in posizione ben ventilata, ad almeno 50 cm. (20") da qualsiasi superficie.
- Non collegare mai ad un dimmer o ad un reostato.
- Non trasportare il prodotto da parte del cavo di alimentazione.
- Massima temperatura ambiente ammessa: 40 °C (104 °F). Non utilizzare l'unità a temperature superiori.
- In caso di gravi problemi di funzionamento sospendere immediatamente l'utilizzo.
- NON aprire l'unità. Non contiene parti riparabili dall'utente.
- Per evitare un consumo inutile ed aumentare la durata, durante i periodi di non utilizzo disconnettere completamente il prodotto dall'alimentazione con l'interruttore o scollegando il cavo.

## **Contatti**

Per richiedere assistenza o restituire l'apparecchiatura, al di fuori di Stati Uniti, Regno Unito, Irlanda, Messico o Benelux contattare il distributore locale. Per informazioni sui contatti, visitare il sito Web [www.chauvetdj.com](http://www.chauvetdj.com).

#### **Che cosa è incluso**

- DMX-AN
- Adattatore di alimentazione
- Scheda di garanzia
- Guida Rapida

#### **Per iniziare**

Disimballare DMX-AN ed accertarsi di aver ricevuto tutti i componenti integri. Se l'imballo appare danneggiato, farlo immediatamente presente al trasportatore e non a Chauvet.

#### **Descrizione del prodotto**

DMX-AN è un nodo Ethernet compatto che converte un segnale Art-Net™ o sACN in due universi DMX. Per convertire un segnale DMX in un segnale Art-Net™ o sACN, utilizzare un adattatore femmina-maschio DMX (non fornito). È possibile configurare le impostazione da qualsiasi computer utilizzando l'interfaccia integrata accessibile tramite browser. Alimentazione tramite adattatore (fornito) o via Ethernet.

#### **Informazioni generali**

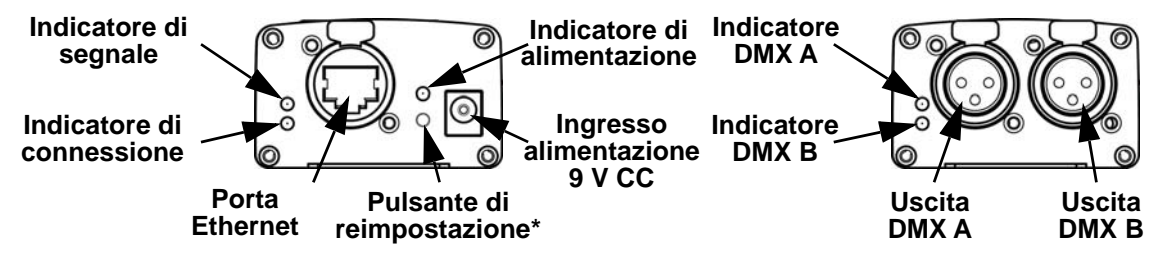

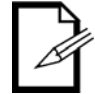

**\*Premere e tenere premuto per tre secondi il pulsante Reset per ripristinare le impostazioni originali dell'unità. L'indicatore di alimentazione lampeggerà.**

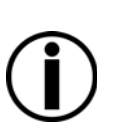

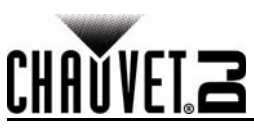

**Dimensioni**

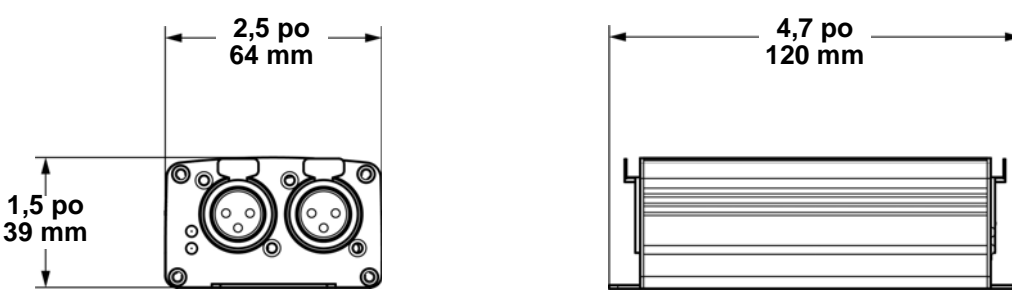

#### **Alimentazione CC**

Questa unità è dotata di alimentatore a commutazione automatica con tensione in ingresso di 100 - 240 V CA, 50/60 Hz.

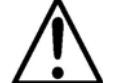

**Per evitarne l'eccessiva usura e migliorarne la durata nel tempo, scollegare l'unità dalla presa elettrica o disattivare l'alimentazione tramite l'apposito interruttore, se inutilizzata per lunghi periodi.**

#### **Alimentazione via Ethernet**

Questa unità può essere alimentata, tramite la porta Ethernet, da un dispositivo di alimentazione via Ethernet.

#### **Server Web**

È possibile accedere al server Web DMX-AN tramite qualsiasi computer sulla stessa rete dell'unità. Consente l'accesso di rete per configurare impostazioni quali indirizzo IP e nome del prodotto, nonché le singole impostazione per ciascuna porta DMX. È anche possibile visualizzare la versione del firmware dell'unità tramite Server Web. Per accedere al Server Web:

- 1. Collegare il DMX-AN ad un computer tramite la porta Ethernet presente sulla parte posteriore.
- 2. Sul computer, impostare l'indirizzo IP della rete per avere la stessa prima cifra dell'indirizzo IP dell'unità.
- L'indirizzo IP predefinito di ogni DMX-AN è **2.0.0.1**. 3. Inserire l'indirizzo IP dell'unità nella barra URL dell'applicazione del browser Web.<br>4. Premere il tasto **Enter**
- 4. Premere il tasto **Enter**.

#### **Nome del dispositivo**

È possibile modificare il nome del dispositivo per il DMX-AN tramite il Server Web cancellando il campo **Device Name** e digitando un nuovo nome. Fare clic su **Apply** per confermare le variazioni.

#### **Indirizzo IP**

È possibile modificare l'indirizzo IP del DMX-AN tramite il Server Web cancellando il campo **IP Address** e digitando un nuovo indirizzo IP. Fare clic su **Apply** per confermare le variazioni.

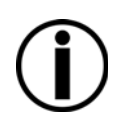

**• Dopo aver modificato l'indirizzo IP, è necessario accedere nuovamente al Server Web utilizzando il nuovo indirizzo IP.**

**• La funzione Art-Net™ è limitata agli indirizzi IP che iniziano con 2 o 10. Se la prima cifra dell'indirizzo IP del DMX-AN è cambiata, prima di accedere nuovamente al Server Web è necessario modificare le impostazioni di rete del computer affinché concordino.** 

#### **Maschera di rete**

È possibile modificare la maschera di rete del DMX-AN, tramite il Server Web, facendo clic sul menù a discesa **Net Mask** e selezionando tra **255.255.0.0** oppure **255.255.255.0**. Fare clic su **Apply** per confermare le variazioni.

#### **Stato della porta**

È possibile impostare ciascuna porta DMX del DMX-AN come uscita o ingresso, tramite il Server Web, facendo clic sul menù a discesa **Port Status** della porta selezionata e scegliendo **Input** o **Output**. Fare clic su **Apply** per confermare le variazioni.

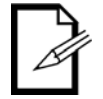

**Per l'ingresso DMX sul DMX-AN, è necessario utilizzare un adattatore femmina-maschio (non fornito).** 

### **Protocollo**

È possibile selezionare il protocollo Ethernet di ciascuna porta DMX del DMX-AN, tramite Server Web, facendo clic sul menù a discesa **Protocol** della porta selezionata e scegliendo **ArtNet** oppure **sACN**. Fare clic su **Apply** per confermare le variazioni.

Progetto e diritti d'autore Art-Net™ di Artistic Licence Holdings Ltd.

#### **Frequenza immagine**

È possibile impostare il frame rate di segnale per ciascuna porta DMX del DMX-AN tramite Server Web, facendo clic sul menù a discesa **Frame Rate** della porta selezionata e scegliendo **40HZ**, **35HZ**, **30HZ 25HZ**, **20HZ**, **15HZ** oppure **10HZ**. Fare clic su **Apply** per confermare le variazioni.

## **GUIDA RAPIDA**

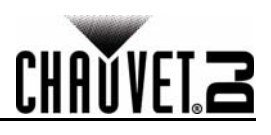

#### **Universo**

IT

È possibile impostare l'indirizzo universo Art-Net™ o sACN di ciascuna porta DMX del DMX-AN, tramite Server Web, cancellando il campo **Universe** della porta selezionata e digitando l'indirizzo universo desiderato. Fare clic su **Apply** per confermare le variazioni.

#### **Specifiche tecniche**

## **Dimensioni e peso**

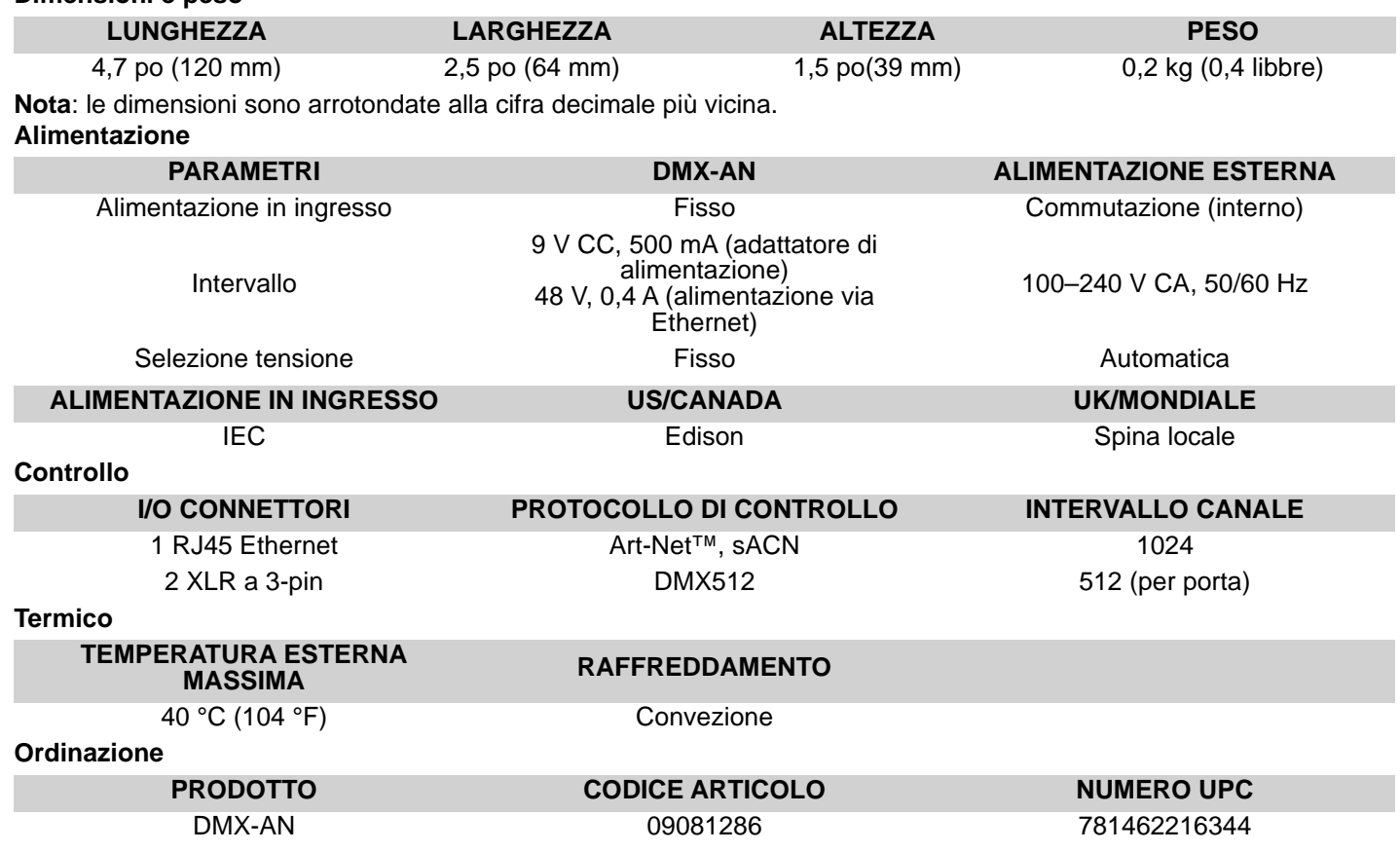

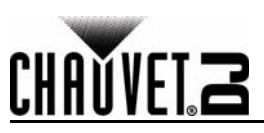

## **Over deze handleiding**

De beknopte handleiding (BH) van DMX-AN bevat basisinformatie over het product, zoals montage en programmeringsopties.

#### **Disclaimer**

De informatie en specificaties in deze BH kunnen zonder voorafgaande kennisgeving worden gewijzigd. **Veiligheidsinstructies**

Deze veiligheidsinstructies bevatten belangrijke informatie over de installatie, het gebruik en het onderhoud.

- Dit product is niet bedoeld voor permanente installatie.
- Sluit dit product UITSLUITEND op een geaard en beveiligd stroomcircuit.
- Haal voor het reinigen van het product altijd de stekker van het product uit het stopcontact.
	- Zorg ervoor dat het stroomsnoer niet knikt of beschadigd.
	- Koppel dit product nooit los van het stopcontact door aan het snoer te trekken.
	- GEEN brandbare materialen in de buurt van de unit tijdens gebruik.
- RAAK het product NIET AAN wanneer het in werking omdat het dan heet zijn.
- De spanning van het stopcontact waarop u dit product aansluit moet binnen het vermelde bereik op de sticker of achterkant van het product zijn.
- Het product is alleen voor gebruik binnenshuis! (IP20) Om risico op brand of elektrische schokken te voorkomen, mag dit product niet aan regen of vocht worden blootgesteld.
- Monteer dit product altijd op een plek met voldoende ventilatie, minstens 20 inch (50 cm) van de aangrenzende oppervlakken.
- Sluit dit product nooit aan op een dimmer of een regelweerstand.
	- Dragen nooit het product door het stroomsnoer.
	- De maximale omgevingstemperatuur bedraagt 40 °C. Gebruik dit product niet bij hogere temperaturen.
	- Stop in het geval van ernstige operationele problemen onmiddellijk met het gebruik.
	- Open het product NIET. Het bevat geen te onderhouden onderdelen.
	- Om onnodige slijtage te elimineren en zijn levensduur te verlengen, gedurende perioden wanneer het product niet wordt gebruikt, moet u het product afsluiten door een aardlekschakelaar om te zetten of door het te ontkoppelen.

#### **Contact**

Van buiten de VS, Verenigd Koninkrijk, Ierland, Mexico of Benelux kunt u contact opnemen met de distributeur of om ondersteuning vragen dan wel het product retourneren. Ga naar [www.chauvetdj.com](http://www.chauvetdj.com) voor contactinformatie.

#### **Wat is inbegrepen**

- DMX-AN
- Adapter
- Garantiekaart
- Beknopte handleiding

#### **Om te beginnen**

Pak uw DMX-AN uit en zorg ervoor dat u alle onderdelen in goede staat hebt ontvangen. Als de doos of inhoud beschadigd lijkt, stel dan de vervoerder onmiddellijk op de hoogte, niet Chauvet.

#### **Productbeschrijving**

De DMX-AN is een compact ethernetknooppunt die elk Art-Net™ of sACN-signaal omzet in twee DMX-universa. Gebruik een DMX vrouwelijk-naar-mannelijk adapter (niet meegeleverd) om een DMX-signaal om te zetten naar Art-Net™ of sACN. Met de ingebouwde webinterface kunt u de instellingen van elke computer configureren. Voeding gebeurt met de meegeleverde adapter of met Power over Ethernet.

#### **Productoverzicht**

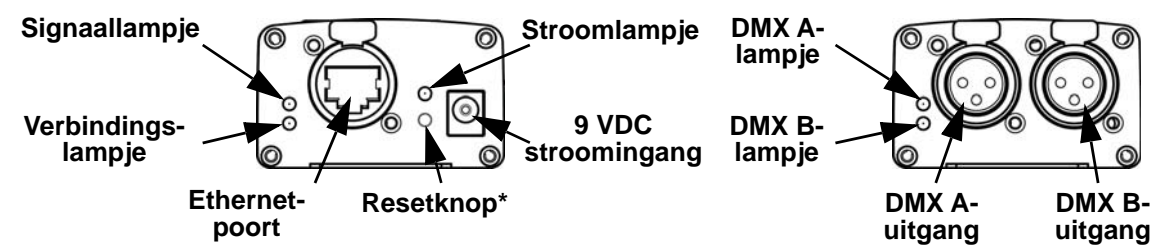

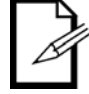

**\*Houd de resetknop 3 seconden ingedrukt om het product te herstellen naar de standaard fabrieksinstellingen. Het stroomlampje gaat knipperen.**

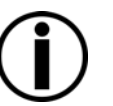

#### **BEKNOPTE HANDLEIDING**

#### NL

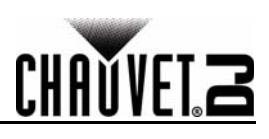

#### **Afmetingen**

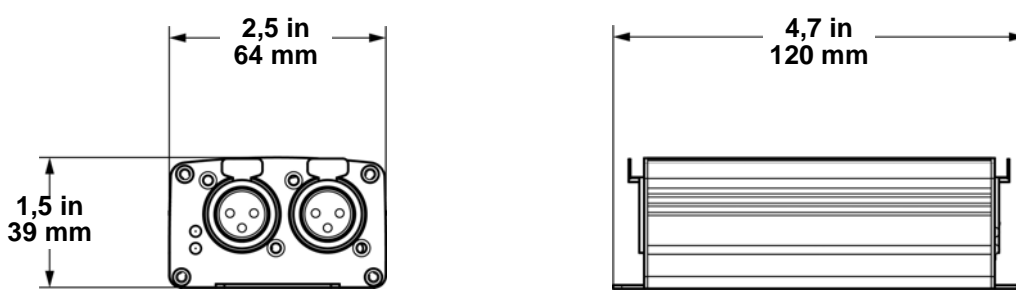

#### **Gelijkstroom**

Dit product heeft een externe voeding met automatisch bereik die werkt met een ingangsspanning van 100 tot 240 VAC, 50/60 Hz.

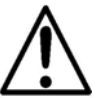

**Om onnodige slijtage te elimineren en zijn levensduur te verlengen, gedurende perioden wanneer het product niet wordt gebruikt, moet u het product afsluiten door een aardlekschakelaar om te zetten of door het te ontkoppelen.**

#### **Power Over Ethernet**

Dit product kan van een Power over Ethernet-apparaat stroom ontvangen via de Ethernet-poort.

#### **Webserver**

De DMX-AN webserver kan door elke computer op hetzelfde netwerk als het product worden benaderd. Het biedt netwerktoegang voor het configureren van instellingen zoals het IP-adres en de naam van het product en de individuele instellingen voor elke DMX-poort. De firmware-versie van het product kan ook via de webserver worden bekeken. Voor toegang tot de webserver:

- 1. Sluit de DMX-AN aan op een computer via de Ethernet-poort op de achterzijde van het product.
- 2. Op de computer stelt u het IP-adres van het netwerk in naar hetzelfde eerste cijfer als het IP-adres van het product. Het standaard IP-adres van elke DMX-AN is **2.0.0.1**.
- 3. Vul het IP-adres van het product in de URL-balk van een webbrowsertoepassing in.
- 4. Druk op de **Enter**-toets.

#### **Apparaatnaam**

De apparaatnaam voor de DMX-AN kan worden gewijzigd via de webserver, door het veld **Device Name** te wijzigen en een nieuwe naam in te vullen. Klik op **Apply** om de wijzigingen te bevestigen.

#### **IP-adres**

Het IP-adres voor de IP del DMX-AN kan worden gewijzigd via de webserver, door het veld **IP Address** te wijzigen en een nieuw IP-adres in te vullen. Klik op **Apply** om de wijzigingen te bevestigen.

- **Nadat het IP-adres is gewijzigd moet de webserver opnieuw worden geopend op het nieuwe IP-adres.**
- **Art-Net™-functionaliteit is beperkt tot IP-adressen die beginnen met 2 of 10. Als het eerste cijfer van het IP-adres van de DMX-AN wordt gewijzigd, moeten de netwerkinstellingen van de computer worden gewijzigd om hiermee overeen te komen, voordat de webserver opnieuw toegankelijk is.**

#### **Net Mask**

De Net Mask voor de DMX-AN kan worden gewijzigd via de webserver, door te klikken op het Net Mask-<br>vervolgkeuzemenu en te kiezen uit 255.255.0.0 of 255.255.255.0. Klik op Apply om de wijzigingen te bevestigen.

#### **Poortstatus**

Elke DMX-poort van de DMX-AN kan worden ingesteld als een uitgangspoort of een ingangspoort door de webserver, door te klikken op het **Port Status**-vervolgkeuzemenu voor de geselecteerde poort en te kiezen uit **Input** (Ingang) of **Output** (Outgang). Klik op **Apply** om de wijzigingen te bevestigen.

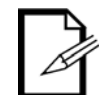

#### **Een DMX vrouwelijk-naar-mannelijk adapter (niet meegeleverd) wordt gebruikt voor DMX-invoer naar de DMX-AN.**

#### **Protocol**

Het ethernetprotocol voor elke DMX-poort van de DMX-AN kan worden geselecteerd via de webserver, door te klikken op het **Protocol**-vervolgkeuzemenu voor de geselecteerde poort en het selecteren van **ArtNet** of **sACN**. Klik op **Apply** om de wijzigingen te bevestigen.

Art-Net™ is ontworpen door Artistic Licence Holdings Ltd en valt onder haar auteursrecht.

#### **Framefrequentie**

De framefrequentie van het signaal voor elke DMX-poort van de DMX-AN kan worden ingesteld via de webserver, door te klikken op het **Frame Rate**-vervolgkeuzemenu voor de geselecteerde poort en het selecteren van **40HZ**, **35HZ**, **30HZ 25HZ**, **20HZ**, **15HZ** of **10HZ**. Klik op **Apply** om de wijzigingen te bevestigen.

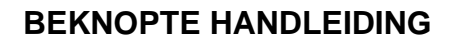

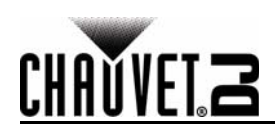

#### NL

#### **Universe**

Het Art-Net™ of sACN universe-adres voor elke DMX-poort van de DMX-AN kan in de webserver worden ingesteld, door het **Universe**-veld te wissen voor de geselecteerde poort en het gewenste universe-adres in te typen. Klik op **Apply** om de wijzigingen te bevestigen.

#### **Technische Specificaties**

## **Afmetingen en gewicht**

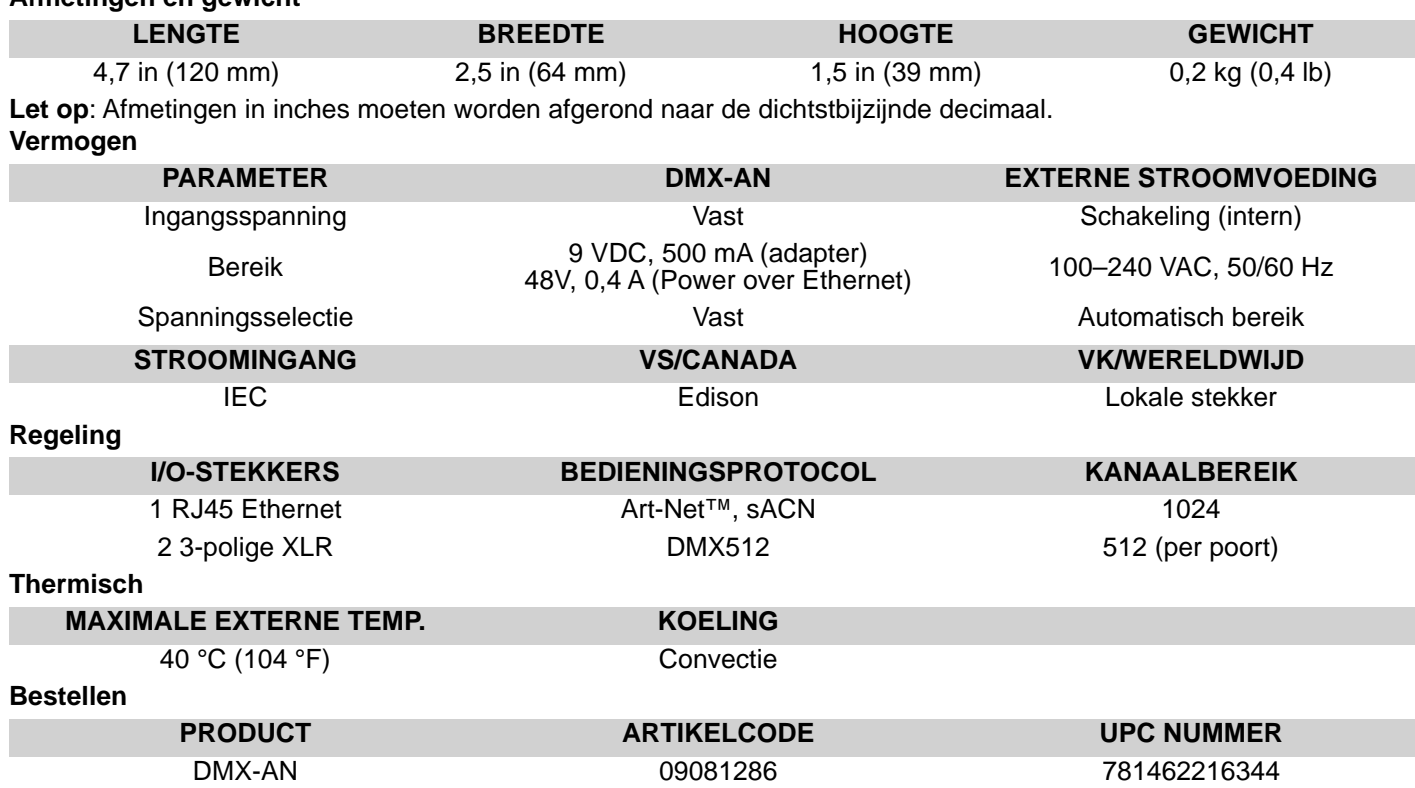

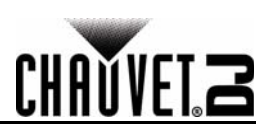

## **Contact Us**

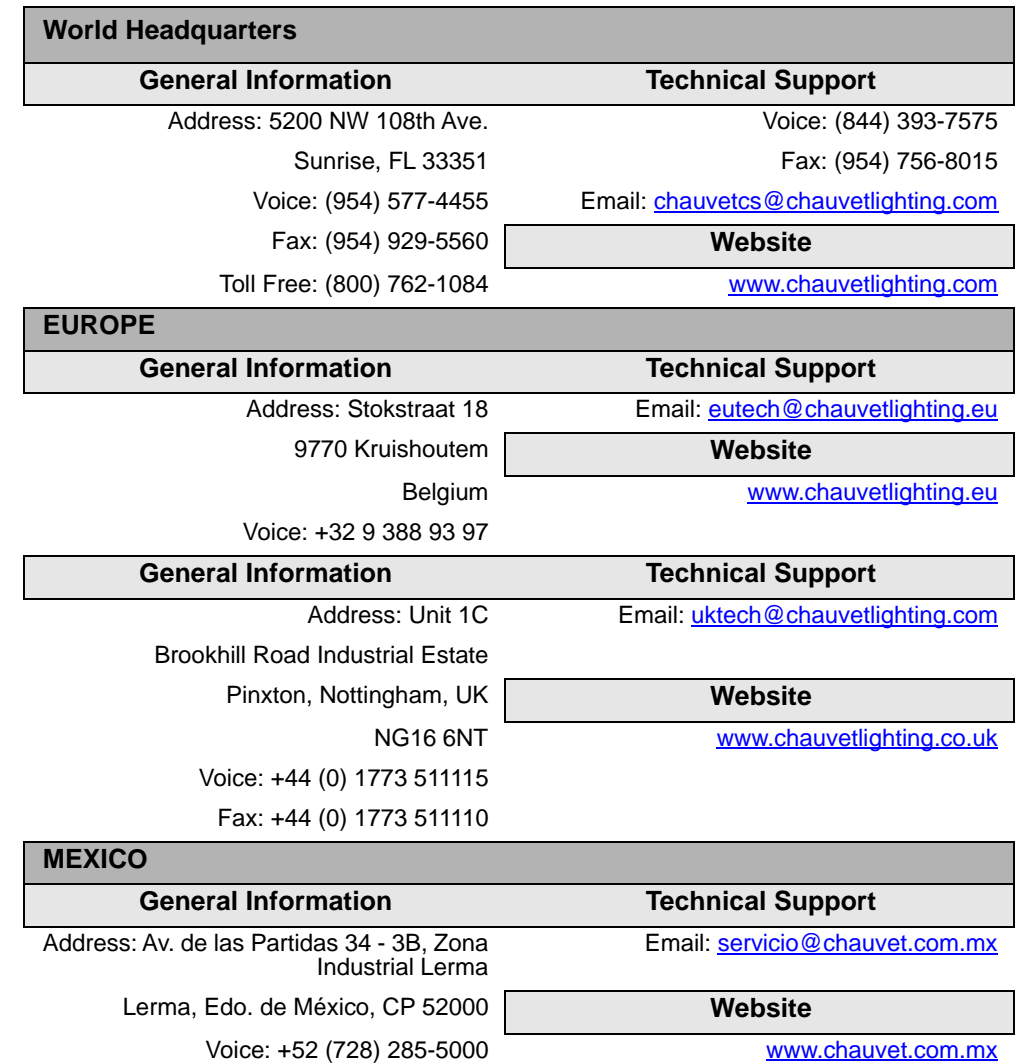

Outside the U.S., United Kingdom, Ireland, Mexico or Benelux, contact the dealer of record. Follow the instructions to request support or to return a product. Visit our website for contact details.

**DMX-AN QRG Rev. 1 ML6 © Copyright 2016 Chauvet** All rights reserved Printed in the P.R.C.

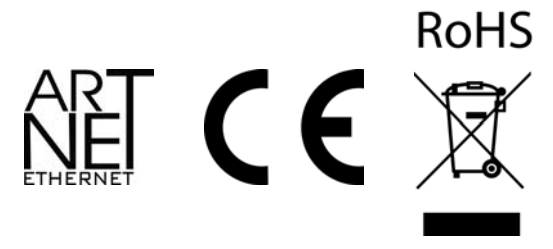